Министерство сельского хозяйства Российской Федерации Федеральное государственное бюджетное образовательное учреждение высшего образования «Кемеровская государственная сельскохозяйственная академия» Агроколледж

> УТВЕРЖДЕН на заседании агроколледжа «31» августа 2023 г., протокол № 1 Директор агроколледжа Т.Б. Шайдулина Macy S

# **ФОНД ОЦЕНОЧНЫХ СРЕДСТВ**

## **ПРИЛОЖЕНИЕ К РАБОЧЕЙ ПРОГРАММЕ ДИСЦИПЛИНЫ (МОДУЛЯ)**

## **ОПЦ.10 Ведение бухгалтерского учета в автоматизированной системе 1С: Предприятие**

для студентов среднего профессионального образования по специальности 38.02.01 Экономика и бухгалтерский учет (по отраслям)

Разработчик: Кузьмина Ю.К

Кемерово 2023

# **СОДЕРЖАНИЕ**

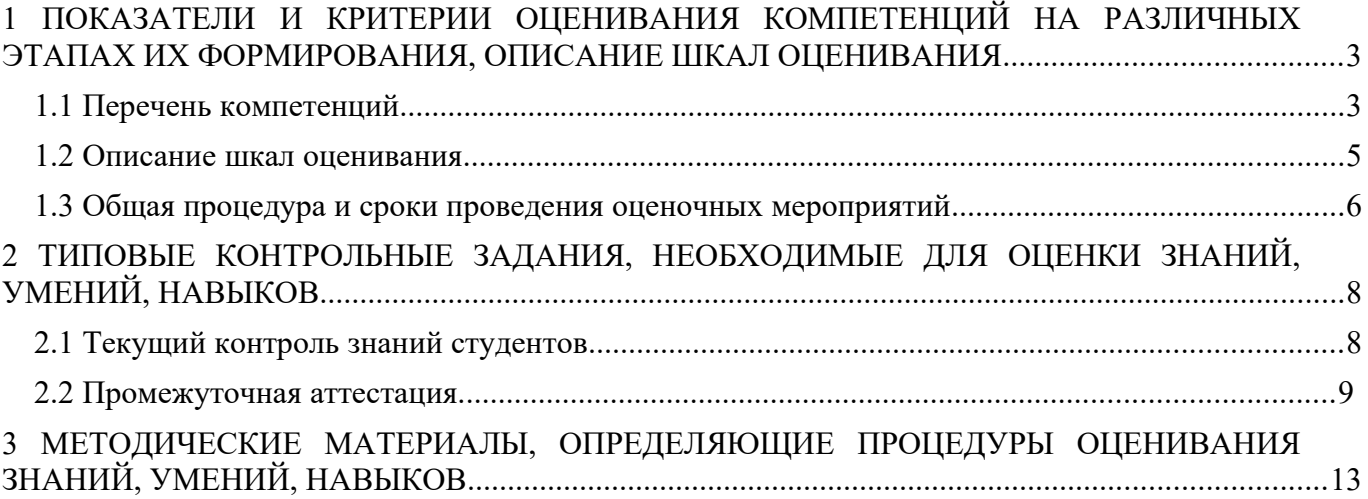

## **1 ПОКАЗАТЕЛИ И КРИТЕРИИ ОЦЕНИВАНИЯ КОМПЕТЕНЦИЙ НА РАЗЛИЧНЫХ ЭТАПАХ ИХ ФОРМИРОВАНИЯ, ОПИСАНИЕ ШКАЛ ОЦЕНИВАНИЯ**

#### **1.1 Перечень компетенций**

Процесс изучения дисциплины направлен на формирование следующих компетенций:

- ОК 1 Понимать сущность и социальную значимость своей будущей профессии, проявлять к ней устойчивый интерес;

- ОК 2 Организовывать собственную деятельность, выбирать типовые методы и способы выполнения профессиональных задач, оценивать их эффективность и качество;

- ОК 3 Принимать решения в стандартных и нестандартных ситуациях и нести за них ответственность;

- ОК 4 Осуществлять поиск и использование информации, необходимой для эффективного выполнения профессиональных задач, профессионального и личностного развития;

- ОК 5 Использовать информационно-коммуникационные технологии в профессиональной деятельности;

- ОК 9 Ориентироваться в условиях частой смены технологий в профессиональной деятельности;

-ОК 10 Пользоваться профессиональной документацией на государственном и иностранном языке;

- ПК 1.1 Выбирать и соблюдать режимы содержания животных, составлять рационы кормления;

- ПК 1.2 Рационально использовать корма, сенокосы, пастбища и другие кормовые угодья;

- ПК 1.3. Проводить учет денежных средств, оформлять денежные и кассовые документы.

- ПК 1.4. Формировать бухгалтерские проводки по учету имущества организации на основе рабочего плана счетов бухгалтерского учета.

-ПК 2.3. Отражать в бухгалтерских проводках зачет и списание недостачи ценностей (регулировать инвентаризационные разницы) по результатам инвентаризации.

- ПК 2.4. Проводить процедуры инвентаризации финансовых обязательств организации.

- ПК 3.3. Формировать бухгалтерские проводки по начислению и перечислению страховых взносов во внебюджетные фонды. ПК 3.4. Оформлять платежные документы на перечисление страховых взносов во внебюджетные фонды, контролировать их прохождение по расчетно-кассовым банковским операциям.

#### **1.2 Описание шкал оценивания**

Для оценки составляющих компетенции при **текущем контроле и промежуточной аттестации** используется балльно-рейтинговая система оценок.

При оценке контрольных мероприятий преподаватель руководствуется критериями оценивания результатов обучения (таблица 1), суммирует баллы за каждое контрольное задание и переводит полученный результат в вербальный аналог, руководствуясь таблицей 1 и формулой 1.

Таблица 1 – Сопоставление оценок когнитивных дескрипторов с результатами освоения программы дисциплины

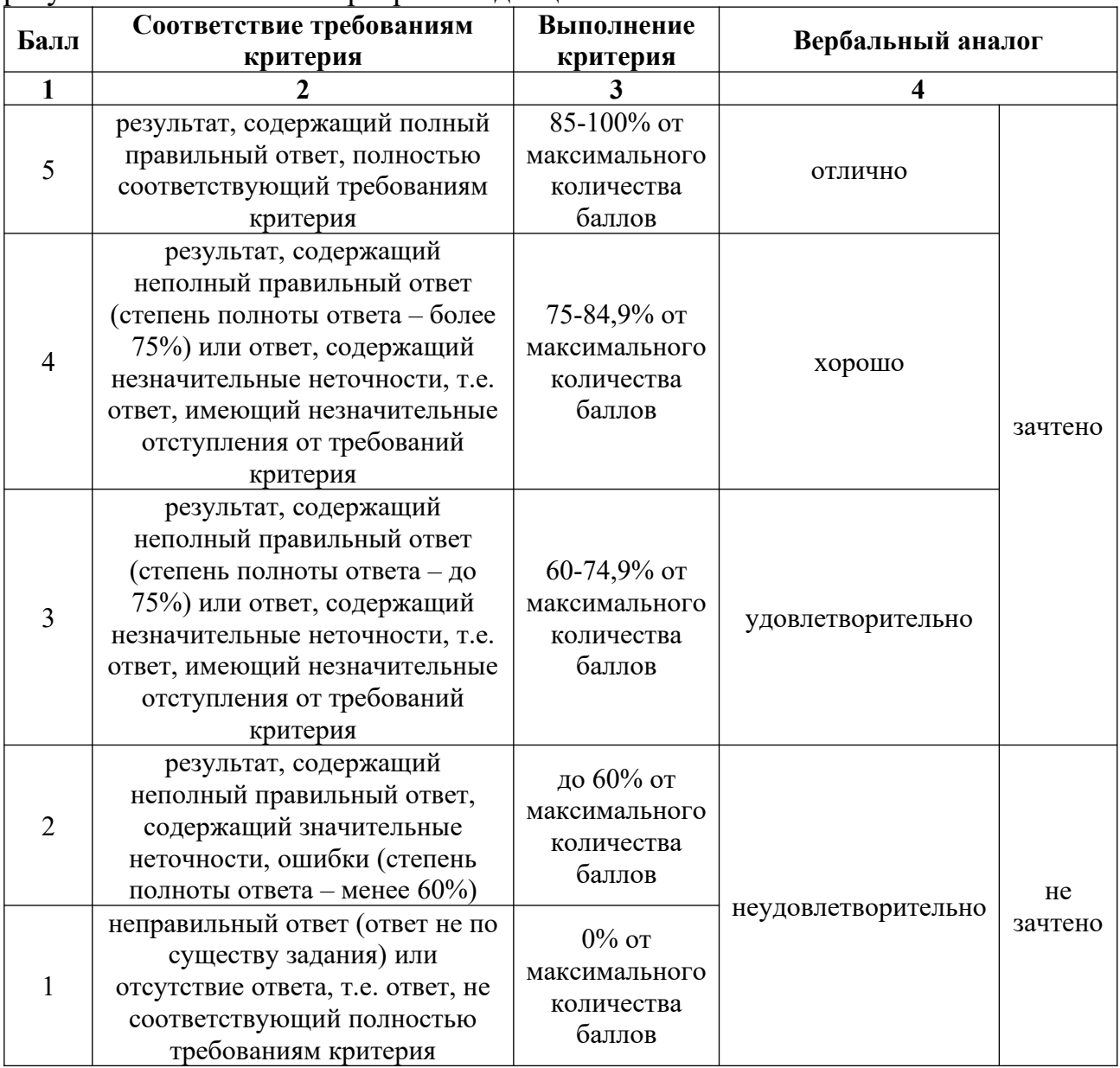

Расчет доли выполнения критерия от максимально возможной суммы баллов проводится по формуле 1:

$$
A = \frac{\sum_{i=1}^{n} m_i k_i}{5 \cdot \sum_{i=1}^{n} m_i} \cdot 100\%
$$
 (1)

где n – количество формируемых когнитивных дескрипторов;

mi – количество оценочных средств i-го дескриптора;

 $k_i$  – балльный эквивалент оцениваемого критерия *i*-го дескриптора;

5 – максимальный балл оцениваемого результата обучения.

Затем по таблице 1 (столбец 3) определяется принадлежность найденного значения А (в %) к доле выполнения критерия и соответствующий ему вербальный аналог.

Вербальным аналогом результатов зачета являются оценки «зачтено / не зачтено», экзамена – «отлично», «хорошо», «удовлетворительно», «неудовлетворительно», которые заносятся в экзаменационную (зачетную) ведомость (в то числе электронную) и зачетную книжку. В зачетную книжку заносятся только положительные оценки. Подписанный преподавателем экземпляр ведомости сдаётся не позднее следующего дня в деканат, а второй хранится в деканате.

В случае неявки студента на экзамен (зачет) в экзаменационной ведомости делается отметка «не явился».

### **1.3 Общая процедура и сроки проведения оценочных мероприятий**

Оценивание результатов обучения студентов по дисциплине осуществляется по регламентам текущего контроля и промежуточной аттестации.

Текущий контроль в семестре проводится с целью обеспечения своевременной обратной связи, для коррекции обучения, активизации самостоятельной работы студентов. Объектом текущего контроля являются конкретизированные результаты обучения (учебные достижения) по дисциплине.

Свой фактический рейтинг студент может отслеживать в системе электронного обучения Кузбасской ГСХА (журнал оценок) [http://moodle.ksai.ru/course/index.php?categoryid=2682](http://moodle.ksai.ru/course/index.php?categoryid=3314). При возникновении спорной ситуации, оценка округляется в пользу студента (округление до десятых).

Промежуточная аттестация предназначена для объективного подтверждения и оценивания достигнутых результатов обучения после завершения изучения дисциплины (или её части). Форма промежуточной аттестации по дисциплине определяется рабочим учебным планом.

Итоговая оценка определяется на основании таблицы 1.

Организация и проведение промежуточной аттестации регламентируется внутренними локальными актами.

## **Классическая форма сдачи экзамена (собеседование)**

Экзамен проводится в учебных аудиториях института. Студент случайным образом выбирает билет. Для подготовки к ответу студенту отводится 45 минут. Экзаменатор может задавать студентам дополнительные вопросы сверх билета по программе дисциплины.

Во время подготовки, использование конспектов лекций, методической литературы, мобильных устройств связи и других источников информации запрещено. Студент, уличенный в списывании, удаляется из аудитории и в зачетно-экзаменационную ведомость ставится «неудовлетворительно». В случае добровольного отказа отвечать на вопросы билета, преподаватель ставит в ведомости оценку «неудовлетворительно».

Студенты имеют право делать черновые записи только на черновиках выданных преподавателем.

# **2 ТИПОВЫЕ КОНТРОЛЬНЫЕ ЗАДАНИЯ, НЕОБХОДИМЫЕ ДЛЯ ОЦЕНКИ ЗНАНИЙ, УМЕНИЙ, НАВЫКОВ**

## **2.1 Текущий контроль знаний студентов**

## **Комплект вопросов для собеседования**

Вопросы для собеседования:

1.Приведите список основных модулей «1С:Предприятие» и применяемых методоло-гий.

- 2. Опишите типового клиента «1С:Предприятие» .
- 3. С какими СУБД работает 1С\_Предприятие?

4. Каким образом решения «1С:Предприятие» адаптируются под особенности заказчика?

- 5. По какому принципу организовано главное меню «1С:Предприятие»? Какие имеются возможности для персональной настройки?
- 6. Что такое конфигурируемость «1С:Предприятие»?
- 7. Из каких основных частей состоит система?
- 8. Что такое платформа и что такое конфигурация?
- 9. Когда следует использовать термин конфигурация, а когда прикладное решение?
- 10. Для чего используются разные режимы запуска «1С:Предприятие»?
- 11. Что такое дерево конфигурации?
- 12. Что такое объекты конфигурации?
- 13. Что создает система на основе объектов конфигурации?
- 14. Какими способами можно создать объект конфигурации?
- 15. Какие объекты конфигурации хранят нормативно-справочную информацию?
- 16. В чем различие конструкторов и редакторов?
- 17. Перечислите элементы эргономики работы пользователя в 1С-Предприятие.
- 18. Для чего применяется сравнение конфигураций?
- 19. Для чего требуется интеграция с другими системами?

20. Какие организационные уровни используются в системе для поддержки управляе-мого приложения?

- 21. Какие данные механизмы навигации для пользовательского приложения использу-
- ются в управляемом приложении?
- 22. Перечислите панели рабочего стола управляемого приложения.
- 23. Каким образом используется текстовая ссылка на объект управляемого приложения?
- 24. Перечислите варианты механизма настройки отчетов управляемого приложения.
- 25. Какие организационные уровни и основные данные используются в системе компо-

новки данных?

26. В каких случаях отчет рассчитывается на разных компьютерах?

## **Комплект заданий**

В качестве регистраторов могут выступать следующие объекты системы "1С:Предприятие":

- 1 Документы
- 2 Документы и Регистры бухгалтерии
- 3 Справочники
- 4 Регистры бухгалтерии и Регистры накопления
- 5 Документы, справочники, Регистры бухгалтерии и Регистры накопления

 $N<sub>2</sub>(1)$ 

В случае, когда для пользователя установлено несколько ролей, то его права определяются

- 1 По первой выбранной роли в списке
- 2 По последней выбранной роли в списке
- 3 По принципу: действие разрешено, если оно разрешено во всех ролях
- 4 По принципу: действие разрешено, если оно разрешено хотя бы в одной роли
- 5 По принципу: действие запрещено, если оно запрещено хотя бы в одной роли

 $N<sub>2</sub>3(1)$ 

В случае, когда для пользователя установлено несколько ролей, то его права определяются

- 1 По первой выбранной роли в списке
- 2 По последней выбранной роли в списке
- 3 По принципу: действие разрешено, если оно разрешено во всех ролях
- 4 По принципу: действие запрещено, если оно запрещено во всех ролях
- 5 По принципу: действие запрещено, если оно запрещено хотя бы в одной роли

#### $N<sub>2</sub>4(1)$

Включение режима контроля ссылочной целостности выполняется

- 1 для всей системы в целом
- 2 для каждой роли пользователя
- 3 для каждого пользователя
- 4 для каждой роли пользователя по каждому объекту конфигурации
- 5 для каждого конкретного пользователя по каждому объекту конфигурации

#### $N_2$ 5 (1)

Включение режима контроля ссылочной целостности предполагает, что

- 1 Введенные проводки проверяются на полноту заполнения основных реквизитов: счетов дебета и кредита, субконто
- 2 Проверяется завершенность ввода информации и вьполнения регламентных процедур за отчетныи период
- 3 Запрещается непосредственное удаление данных без предварительного контроля их необходимости для правильного функционирования системы
- 4 Устанавливается режим контроля корректности нумерации документов и ссылок на эти документы в операциях и проводках

#### $N<sub>2</sub>6(1)$

Возможные интерфейсы, используемые в системе, определяются

1 Только в режиме конфигурирования

- 2 Только в режиме использования конфигурации ("1С:Предприятие")
- 3 Только в режиме отладки конфигурации
- 4 Как в режиме конфигурирования, так и в режиме использования конфигурации ("1С:Предприятие")

## $N<sub>2</sub>7(1)$

Возможные роли пользователей системы определяются

- 1 Только в режиме конфиrypирования
- 2 Только в режиме использования конфигурации ("1С:Предприятие")
- 3 Только в режиме отладки конфигурации
- 4 Как в режиме конфигурирования, так и в режиме использования конфиrypации ("1С:Предприятие")

#### №8 (1)

Выполнение операции "Выгрузить информационную базу в файл" обеспечивает

- 1 Сохранение в файле только метаданных
- 2 Сохранение в файле только учетных данных
- 3 Сохранение в файле метаданных И учетных данных
- 4 Сохранение в файле метаданных ИЛИ учетных данных (по выбору пользователя)

#### $N<sub>2</sub>9(1)$

Выполнение операции "Загрузка информационной базы данных из файла" обеспечивает

- 1 Восстановление информационной базы данных из ранее сохраненного файла
- 2 Объединение текущей информационной базы данных с учетными данными, сохраненными в файле
- 3 Восстановление текущей конфигурации из ранее сохраненного файла
- 4 Объединение текущей конфигурации с конфиrypацией, сохраненной в файле

#### $N_210(1)$

Выполнение операции "Загрузка конфигурации из файла" приведет к

- 1 Восстановлению информационной базы данных из ранее сохраненного файла
- $\overline{2}$ Объединению текущей информационной базы данных с учетными данными, сохраненными в файле
- 3 Полной замене текущей конфигурации на конфигypацию, ранее сохраненную в файле
- 4 Объединению текущей конфигурации с конфигурацией, ранее сохраненной в файле
- 5 Восстановлению текущей конфигурации и информационной базы данных из ранее сохраненного файла

#### $N_211(1)$

Выполнение операции "Сохранить конфигурацию в файл" обеспечивает

- 1 Сохранение в файле только метаданных
- 2 Сохранение в файле только учетных данных
- 3 Сохранение в файле метаданных И учетных данных

4 Сохранение в файле метаданных ИЛИ учетных данных (по выбору пользователя)

#### $N_2$ 12(1)

Выполнение операции "Сохранить конфигyрацию" обеспечивает

- 1 Сохранение текущей конфигурации в отдельном файле
- 2 Сохранение внесенных изменений в текущей конфигурации
- 3 Сохранение резервной копии текущей конфигурации (только метаданные) на внешний носитель информации, например СD-диск
- 4 Сохранение резервной копии текущей конфигурации (данные и метаданные) на внешний носитель информации, например СD-диск

#### №13 (1)

Выполнение операции "Сравнить, объединить с конфигyрацией из файла" приведет к

- 1 Восстановлению информационной базы данных из ранее сохраненного файла
- 2 Объединению текущей информационной базы данных с учетными данными, сохраненными в файле
- 3 Полной замене текущей конфигурации на конфигурацию, ранее сохраненную в файле
- 4 Объединению текущей конфигурации с конфигурацией, ранее сохраненной в файле
- 5 Восстановлению текущей конфигурации и информационной базы данных из ранее сохраненного файла

#### $N_2$ 14 (1)

Движение регистра - это

- 1 Запись в регистре
- 2 Процесс изменения формы регистра
- 3 Процесс переноса записей регистра в другие регистры или внешние файлы
- 4 Первое и второе
- 5 Первое, второе и третье

#### $N<sub>2</sub>15(1)$

Для добавления новой роли в список доступных ролей необходимо

- 1 Осуществить добавление новой строки в текущий список одним из возможных способов, например, нажатием клавиши Insert
- 2 Ввести новую роль в дерево конфигурации для интерфейса "Административный"
- 3 Ввести новую роль в дерево конфигурации в группу "Роли"
- 4 Ввести новое значение в перечисление "Роли"
- 5 Ввести новое значение в справочник "Роли"

#### $N_216(1)$

Для описания множеств видов объектов аналитического учета в системе 1С:Предприятие используются

- 1 Планы видов характеристик
- 2 Планы счетов
- 3 Планы видов расчета
- 4 Регистры бухгалтерии
- 5 Планы видов обмена

#### №17 (1)

Если типовая конфигурация закрыта для внесения изменений, то

- 1 Это навсегда
- $\mathfrak{D}$ Внесение изменений может быть открыто при помощи функции "Открыть конфигурацию"
- 3 Внесение изменений может быть открыто при помощи функции "Открыть конфигурацию базы данных"
- 4 Внесение изменений может быть открыто при помощи функции "Параметры информационной базы"
- 5 Внесение изменений может быть открыто при помощи функции "Настройка поддержки"

#### $N_218(1)$

Использование нескольких планов счетов является наиболее эффективным средством для

- 1 Ведения учета для группы предприятий с формированием консолидированной отчетности
- 2 Ведения учета в нескольких стандартах
- 3 Ведения параллельного учета в дополнительной валюте
- 4 для первого и второго
- 5 для первого, второго и третьего

#### $N_219(1)$

#### Конструкторы предназначены

- 1 для автоматизации процесса создания новых объектов конфигурации и процедур на встроенном языке системы
- 2 для реконструкции дерева конфигурации
- 3 для конструирования новых деревьев конфигурации
- 4 для первого и третьего
- 5 для второго и третьего

#### $N<sub>20</sub>(1)$

Набор прав, которым наделяется пользователь, определяется в системе

- 1 Ролями пользователя
- 2 Интерфейсом пользователя
- 3 Должностью пользователя
- 4 Стажем работы пользователя
- 5 Всеми перечисленными факторами

#### №21 (1)

Настройка параметров отбора в журнале регистрации выполняется

- 1 Только при работе с журналом регистрации в режим конфигурирования
- 2 Только при работе с журналом регистрации в режиме "1С:Предприятие"
- 3 При работе с журналом регистрации, как в режиме конфигурирования, так и в режиме "1С:Предприятие"
- 4 Только в режиме конфигурирования при определении свойств объекта метаданных "Журнал"

#### $N<sub>22</sub>(1)$

Настройка перечня событий, фиксируемых в журнале регистрации

- 1 Не предусмотрена
- 2 Выполняется в режиме конфигурирования
- 3 Выполняется в режиме ведения учета
- 4 Выполняется как в режиме конфигурирования, так и в режиме ведения учета

#### №23 (1)

Настройка региональных установок информационной базы служит для

- 1 Установки параметров учетной политики, являющихся общими для всех организаций предприятия
- 2 Установки параметров учетной политики для организаций предприятия, являющихся региональными филиалами внутри страны
- 3 Установки параметров учетной политики для организаций предприятия, являющихся региональными филиалами за рубежом
- 4 Установки местных налоговох ставок и других региональных нормативных данных
- 5 Установки форматов отображения даты, времени, чисел, логических констант и т. п.

#### $N<sub>2</sub>24(1)$

Объект конфигурации "Интерфейс" содержит

- 1 Список пользователей с указанием доступного им типового интерфейса
- $\mathfrak{D}$ Список пользователей с указанием их полномочий на доступ к информации, обрабатываемой систмои
- 3 Описание типовых интерфейсов, используемых для работы с системой
- 4 Описание типовых наборов полномочий пользователей на доступ к информации, обрабатываемой системой
- 5 Описание типовых интерфейсов и типовых наборов полномочий пользователей на доступ к информации

#### №25 (1)

Объект конфигурации "Перечисление" представляет собой

- 1 Список значений, определяемый только на этапе конфигурирования
- 2 Список значений, определяемый либо на этапе конфигурирования, либо на этапе использования конфигурации
- 3 Список однородных элементов данных, создаваемый на этапе конфигурирования
- 4 Список однородных элементов данных, создаваемый как на этапе конфигурирования, так и на этапе использования конфигурации
- 5 Набор текстовых строк

#### №26 (1)

Объект конфигурации "Роль" содержит

- 1 Список пользователей с указанием их полномочий на доступ к информации, обрабатываемой системой
- 2 Список пользователей с указанием доступного им типового интерфейса
- 3 Список категорий пользователей с указанием доступного им типового интерфейса и полномочий на доступ к информации, обрабатываемой системой
- 4 Описание типовых интерфейсов, используемых для работы с системой
- 5 Описание полномочий различных категорий пользователей на доступ к информации, обрабатываемой системой

#### $N<sub>2</sub>27(1)$

Объект конфигурации "Справочник" предназначен для

- 1 Список значений, определяемый только на этапе конфигурирования
- 2 Хранения информации о совершенных хозяйственных операциях
- 3 Хранения списков однородных элементов
- 4 Для накопления информации о наличии и движении средств

#### №28 (1)

Объекту "Журнал документов" соответствует понятие

- 1 Список документов одного вида
- 2 Список документов одного или нескольких видов
- 3 Папка с документами одного вида
- 4 Папка с документами одного или нескольких видов

#### $N<sub>29</sub>(1)$

Объекту "Регистр бухгалтерии" соответствует учетное понятие

- 1 Журнал хозяйственных операций
- 2 Журнал проводок
- 3 Бухгалтерский отчет
- 4 План счетов
- 5 Первичный документ

#### №30 (1)

Объекту конфигурации "План видов характеристик" соответствует учетное понятие

- 1 Множество счетов бухгалтерского учета
- 2 Множество типов счетов бухгалтерского учета
- 3 Множество объектов аналитического учета
- 4 Множество видов объектов аналитического учета

#### 5 Множество планов счетов бухгалтерского учета

#### $N_231(1)$

Основной интерфейс для конкретного пользователя назначается

- 1 В списке активных пользователей
- 2 В справочнике пользователей
- 3 В справочнике "Сотрудники организации" или в справочнике "Физические лица"
- 4 В ветви "Интерфейсы" дерева конфигурации
- 5 В Плане видов обмена

#### №32 (1)

Отличие действий "Удалить непосредственно" и "Пометить на удаление" состоит в том, что

1 При выполнении действия "Удалить непосредственно" удаление информации производится с обязательным контролем ссылочной целостности, при действии

- "Пометить на удаление" контроля ссылочной целостности не производится При выполнении действия "Удалить непосредственно" удаление информации
- 2 производится без контроля ссылочной целостности, а функция "Пометить на удаление" допускает удаление только после контроля ссылочной целоствоств Действия "Удалить непосредственно" и "Пометить на удаление" совершенно
- 3 равноправны и приводят к пометке информации на удаление, отличие состоит в способе представления удаленной информации в экранных формах

Функция "Пометить на удаление" используется в режиме "1С:Предприятие", после

4 чего в режиме конфигурирования при помощи функции "Удалить непосредственно" выполняется физическое удаление помеченных объектов

#### $N_2$ 33 (1)

Отсутствие флажка напротив права "Интерактивное удаление" указывает на то, что

- 1 Удаление элемента справочника "Контрагенты" пользователем с ролью "Бухгалтер" выполняется только С контролем ссылочной целостности
- $\mathcal{L}$ Удаление элемента справочника "Контрагенты" пользователем с ролью "Бухгалтер" выполняется БЕЗ контроля ссылочной целостности
- 3 Удаление любых объектов конфигурации пользователем с ролью "Бухгалтер" выполняется БЕЗ контроля ссылочной целостности
- 4 Удаление любых объектов конфигурации пользователем с ролью "Бухгалтер" выполняется С контролем ссылочной целостности
- 5 Удаление любых объектов конфигурации пользователем с любой ролью выполняется БЕЗ контроля ссылочной целостности

#### $N_2$ 34 (1)

По отношению к типовой конфигyрации "Бухгалтерия предприятия" пользователь имеет возможность

- 1 Вносить любые изменения в типовую конфигурацию, а также разрабатывать собственные конфигурации, используя типовую конфигурацию в качестве образца
- 2 Только использовать типовую конфигурацию, не внося в нее изменений, поскольку

она защищена авторским правом разработчиков

- 3 Изменять только настройку плана счетов и аналитического учета
- 4 Использовать ее только как образец и пример для разработки собственных
- конфигураций, сохраняя первоначальную настройку в качестве эталона

#### №35 (1)

Пользователям могyт назначаться роли исходя из следующих правил:

- 1 Одна роль может быть установлена только одному пользователю, в то время как у одного пользователя может быть только одна роль
- 2 Одна роль может быть установлена только одному пользователю, в то время как у одного пользователя может быть несколько ролей
- 3 Одна роль может быть установлена нескольким пользователям, в то время как у одного пользователя может быть только одна роль
- 4 Одна роль может быть установлена нескольким пользователям, в то время как у одного пользователя может несколько ролей

#### $N<sub>2</sub>36(1)$

При выполнении операции "Выгрузить информационную базу ..."

- 1 Текущая (открытая) информационная база данных записывается в файл, определяемый пользователем в диалоге
- $\mathcal{D}$ В текущий (открытый) файл записывается информационная база данных, выбираемая пользователем в диалоге
- 3 В файл, определяемый пользователем в диалоге, записывается информационная база данных, выбираемая пользователем в диалоге
- 4 Возможны варианты 1 и 2
- 5 Возможны варианты 1, 2 и 3

#### №37 (1)

При выполнении операции "Сохранить конфигурацию в файл"

- 1 Текущая (открытая) конфигурация записывается в файл, определяемый пользователем в диалоге
- 2 В текущий (открытый) файл записывается конфигурация из информационной базы, выбираемой пользователем в диалоге
- 3 В файл, определяемый пользователем в диалоге, записывается конфигурация из информационной базы, выбираемой пользователем в диалоге
- 4 Возможны варианты 1 и 2
- 5 Возможны варианты 1, 2 и 3

#### №38 (1)

Просмотр событий в журнале регистрации доступен

- 1 Только в режиме "1С:Предприятие"
- 2 Только в режиме "Конфигуратор"
- 3 В режиме "1С:Предприятие" для событий, связанных с изменением информационной базы данных и в режиме "Конфигуратор" для событий, связанных с изменением

конфигурации

- 4 В режиме "1С:Предприятие" и "Конфигуратор" для любых событий
- 5 В режиме "1С:Предприятие" и "Конфигуратор" только для событий, связанных с
- изменением информационной базы данных

#### №39 (1)

Процедура тестирования и исправления информационной базы

- 1 Может быть отменена после ее выполнения, в результате чего произойдет откат к первоначальному состоянию информационной базы
- 2 Автоматически создает резервную копию информационной базы, которая
- автоматически восстанавливается в случае отката операции
- 3 Автоматически создает резервную копию информационной базы, для отката операции пользователь должен сам восстановить резервную копию
- 4 Является необратимой и перед ее проведением пользователю необходимо самому создать резервную копию

#### №40 (1)

Рабочий язык для конкретного пользователя назначается

- 1 В ветви "Языки" дерева конфигурации
- 2 В Плане видов характеристик
- 3 В списке активных пользователей
- 4 В справочнике пользователей
- 5 В справочнике "Сотрудники организации" или в справочнике "Физические лица"

#### $N_241(1)$

Синтакс-помощник представляет собой

- 1 Анализатор синтаксических ошибок в программных модулях на встроенном языке системы
- 2 Генератор синтаксически-верных конструкций, используемых в процессе создания модулей на встроенном языке системы
- 3 Справочник по конструкциям встроенного языка системы и элементам используемых в нем объектов
- 4 Конструктор модулей на встроенном языке системы

#### $N<sub>2</sub>42(1)$

Система "1С:Предприятие" может быть использована для автоматизации

- 1 Только бухгалтерского учета
- 2 Только налогового и бухгалтерского учета
- 3 Только налогового, бухгалтерского и управленческого учета
- 4 Только налогового, бухгалтерского, управленческого учета, а также учета по международным стандартам
- 5 Любых видов учета

#### №43 (1)

Список активных пользователей включает

- 1 Пользователей, работающих только в режиме конфигурирования
- $\overline{2}$ Пользователей, работающих только в режиме использования конфигурации ("1С:Предприятие")
- 3 Пользователей, работающих как в режиме конфигурирования, так и в режиме использования конфигурации ("1С:Предприятие")
- 4 Пользователей, работающих только в режиме отладки конфигурации

#### $N<sub>2</sub>44(1)$

Список активных пользователей содержит

- 1 Список пользователей, которым разрешен вход в систему
- 2 Список пользователей, которые работали с системой в заданный период времени
- 3 Список пользователей, которые работали с системой в заданный период времени не менее установленного количества сеансов
- 4 Список пользователей, подключенных в настоящий момент к информационной базе
- 5 Список пользователей, ожидающих в настоящий момент ответ на запрос к информационной базе

#### $N<sub>2</sub>45(1)$

Установка пароля для входа в систему выполняется

- 1 Индивидуально для каждого пользователя
- 2 Индивидуально для каждой группы пользователей с одинаковой ролью
- 3 Для системы в целом без учета пользователей
- 4 Способами 1 и 2
- 5 Способами 1, 2 и 3

#### №46 (1)

Количество счетов пepвoгo уровня в плане счетов

- 1 Практически не ограничено
- 2 Не может превышать 99
- 3 Не может превышать 255
- 4 Не может превышать 999

#### №48 (1)

Количество уровней субсчетов в плане счетов

- 1 Не ограничено
- 2 Не может превышать 99
- 3 Не может превышать 255
- 4 Ограничено общей длиной кода счета

#### $N<sub>2</sub>49(1)$

Предопределенные счета

- 1 Могут быть введены только в режиме "1С:Предприятие"
- 2 Могут быть введены только в режиме "Конфигуратор"
- 3 Могут быть введены как в режиме "1С:Предприятие" так и в режиме "Конфигуратор"
- 4 Жестко заданы в программе и не подлежат удалению или изменению ни в одном из режимов работы программы

#### $N<sub>2</sub>50(1)$

Предопределенные счета

- 1 Могут быть удалены только в режиме "1С:Предприятие"
- 2 Могут быть удалены только в режиме "Конфигуратор"
- 3 Могут быть удалены как в режиме "1С:Предприятие" так и в режиме "Конфигуратор"
- 4 Жестко заданы в программе и не подлежат удалению или изменению ни в одном из режимов работы программы

#### №51 (1)

Для ввода списка предопределенных счетов необходимо

- 1 Создать табличную часть на закладке "Данные" и затем ввести в нее предопределенные счета
- 2 Обратиться к списку предопределенных счетов на закладке "Прочие" и ввести в него предопределенные счета
- 3 Обратиться к списку предопределенных счетов через меню, вызываемое нажатием кнопки "Действия" и ввести в него предопределенные счета
- 4 Сделать либо первое, либо второе
- 5 Сделать либо второе, либо третье

#### $N_2$ 52 (1)

Для предопределенных счетов в режиме "1С:Предприятие" НЕ допускается

- 1 Вводить дополнительные субсчета
- 2 Вводить дополнительные виды субконто
- 3 Изменять признаки активных, пассивных и активно-пассивных счетов
- 4 Изменять наименование счета
- 5 Выполнять любое из перечисленного

#### $N_2$ 54 (1)

Для предопределенных счетов в режиме "1С:Предприятие" ДОПУСКАЕТСЯ

- 1 Изменять признаки активных, пассивных и активно-пассивных счетов
- 2 Изменять настройку количественного учета по счету
- 3 Изменять настройку валютного учета по счету
- 4 Изменять признак забалансового счета
- 5 Добавлять вид субконто

 $N<sub>2</sub>55(1)$ 

Для предопределенных счетов в режиме "1С:Предприятие" ДОПУСКАЕТСЯ

- Изменять признаки активных, пассивных и активно-пассивных счетов
- Изменять признак забалансового счета
- Изменять наименование
- Добавлять новые реквизиты
- Любое из перечисленных действий

#### $N<sub>2</sub>56(1)$

Для предопределенных счетов в режиме "1С:Предприятие" ДОПУСКАЕТСЯ

- Изменять признак забалансовоro счета
- Изменять настройку валютного учета по счету
- Изменять код счета
- Изменять признаки активных, пассивных и активно-пассивных счетов
- Любое из перечисленных действий

#### №57 (1)

В режиме "1С:Предприятие" при прочих равных условиях допускается добавлять дополнительные виды субконто

- Только к предопределенным счетам
- Только к не предопределенным счетам
- Как к предопределенным, так и к непредопределенным счетам
- Только к балансовым счетам
- Только к забалансовым счетам

#### №58 (1)

Новый СЧЕТ может быть введен в план счетов

- Только в режиме "1С:Предприятие"
- Только в режиме "Конфигуратор"
- Как в режиме "1С:Предприятие", так и в режиме "Конфигуратор"
- Только в том режиме, в котором был введен план счетов

#### $N<sub>2</sub>59(1)$

Новый ПЛАН СЧЕТОВ может быть создан

- Только в режиме "1С:Предприятие"
- Только в режиме "Конфигуратор"
- Как в режиме "1С:Предприятие", так и в режиме "Конфигуратор"
- Только на основании любого из имеющихся планов счетов

#### $N<sub>2</sub>60(1)$

Установленный на счете вид субконто может быть удален в режиме "1С:Предприятие"

Только тогда, когда счет является предопределенным

- 2 Только тогда, когда счет не является предопределенным
- 3 Только тогда, когда план счетов является предопределенным
- 4 Только тогда, когда план счетов не является предопределенным
- 5 Для любого счета любого плана счетов

#### $N<sub>2</sub>61(1)$

При определении свойств плана счетов допустимые виды субконто выбираются

- 1 Не более чем из одного плана видов характеристик
- 2 Из произвольного числа планов видов характеристик
- 3 Не более чем из трех планов видов характеристик
- 4 Не более чем из пяти планов видов характеристик

#### $N_262(1)$

При определении свойств плана счетов допустимые виды субконто выбираются

- 1 Из набора регистров накопления
- 2 Из набора справочников, перечислений, документов
- 3 Из набора регистров сведений
- 4 Из набора планов видов характеристик
- 5 Из всего набора объектов конфигурации

#### №63 (1)

При определении СВОЙСТВ плана счетов признаки учета, устанавливаемые для субконто

- 1 Должны полностью совпадать с признаками учета, установленными для плана счетов
- 2 Являются строго предопределенными и могут не совпадать с признаками учета плана счетов, которые устанавливаются произвольно
- 3 Могут быть произвольными и могут не совпадать с признаками учета, установленными для плана счетов
- 4 Являются строго предопределенными и должны полностью совпадать с признаками
- учета, установленными для плана счетов

#### $N_264(1)$

Если в плане счетов имеется предопределенный счет, то допускается добавить для него новый субсчет

- 1 Только в режиме конфигурирования вне зависимости от наличия субсчетов на счете
- 2 В режиме конфигурирования и в режиме использования конфигурации (1С:Предприятие), если счет уже имеет другие субсчета такого же уровня
- 3 В режиме конфигурирования и в режиме использования конфигурации
- (1С:Предприятие), если счет не имеет других субсчетов такого же уровня
- 4 В любом режиме работы вне зависимости от наличия субсчетов на счете

#### №65 (1)

Субсчет можно подчинить предопределенному СЧЕТУ

1 В любом режиме работы вне зависимости от наличия субсчетов на счете

- $\overline{2}$ В режиме конфигурирования и в режиме использования конфигурации
- (1С:Предприятие), если счет уже имел другие субсчета такого же уровня
- 3 В режиме конфигурирования и в режиме использования конфигурации
- (1С:Предприятие), если счет не имел других субсчетов такого же уровня
- 4 Только в режиме конфигурирования
- 5 Только в режиме использования конфигурации (1С:Предприятие)

#### $N_{2}66(1)$

Необходимым условием для добавления нового вида субконто к счету является

- 1 Наличие объекта типа "Справочник", используемого в качестве вида субконто
- $\overline{2}$ Наличие объекта типа "Справочник", "Перечисленне" или "Документ", используемого в качестве вида субконто
- 3 Наличие в плане видов характеристик характеристики, используемой в качестве вида субконто
- 4 Наличие измерения в регистре бухгалтерии, используемого в качестве вида субконто
- 5 Одно из условий, указанных в ответах 3 и 4

#### $N_{267(1)$

Создание нового вида субконто

- 1 Возможно только в режиме "Конфигуратор"
- 2 Возможно только в режиме "1С:Предприятие"
- 3 Возможно как в режиме "Конфигуратор", так и в режиме "1С:Предприятие"
- 4 Не допускается ни в каких режимах

#### №68 (1)

Добавление дополнительного вида субконто к счету в режиме "1С:Предприятие"

- 1 Невозможно
- $\mathfrak{D}$ Допускается только из множества видов субконто, заданных на этапе конфигypирования
- 3 Допускается из множества видов субконто, заданных на этапе конфигурирования и видов субконто, введенных в режиме "1С:Предприятие"
- 4 Допускается только из множества видов субконто, введенных в режиме "1С:Предприятие"

#### $N<sub>2</sub>69(1)$

Для организации ведения аналитического учета на счете некоторого плана счетов необходимо

- 1 Чтобы для плана счетов, при определении его свойств, был установлен соответствующий ему план видов характеристик
- 2 Чтобы для соответствующего регистра бухгалтерии, при определении его свойств был установлен необходимый набор измерений
- 3 Чтобы для плана счетов, при определении его свойств, была установлена маска кода, предусматривающая соответствующий аналитический разрез
- 4 Чтобы для плана счетов, при определении его свойств, был установлен

соответствующий признак учета

- Чтобы для плана счетов, при определении его свойств, был установлен
- 5 соответствующий ему план видов обмена

#### №70 (1)

Максимально допустимое количество видов субконто, которое можно установить для счета в режиме "1С:Предприятие"

- 1 Ограничено пятью
- 2 Ограничено значением, заданным в свойствах соответствующего регистра бухгалтерии
- 3 Ограничено значением, заданным в свойствах соответствующего счета
- 4 Ограничено значением, заданным в свойствах соответствующего плана счетов
- 5 Ограничено значением, заданным в свойствах соответствующего плана видов характеристик

#### №71 (1)

Допустимы следующие связи между Планами счетов и Планами видов характеристик:

- 1 ОДИН План счетов -> ОДИН План видов характеристик, И ОДИН План видов характеристик -> ОДИН План счетов
- $\mathfrak{D}$ ОДИН План счетов -> МНОЖЕСТВО Планов видов характеристик, И ОДИН План видов характеристик -> ОДИН План счетов
- 3 ОДИН План счетов -> ОДИН План видов характеристик, И ОДИН План видов характеристик -> МНОЖЕСТВО Планов счетов
- 4 ОДИН План счетов -> МНОЖЕСТВО Планов видов характеристик, И ОДИН План видов характеристик -> МНОЖЕСТВО Планов счетов

#### №72 (1)

Измерение "Организация", установленное для некоторого регистра бухгалтерии является

- 1 Аналитическим измерением для всех счетов плана счетов буxгaлтерского учета
- 2 Аналитическим измерением для записей только этого регистра бухгалтерии
- 3 Аналитическим измерением для записей всех регистров бухгалтерии
- 4 Аналитическим измерением для записей любого регистра системы
- 5 Списком единиц измерения, используемых организацией

#### №73 (1)

Признак учета субконто "Количественный" может быть установлен

- 1 Только в том случае, если для этого субконто также установлен признак учета "Суммовой"
- 2 В том случае, если для данного плана счетов установлен признак учета "Количественный"
- 3 В том случае, если для данного плана счетов не установлен признак учета "Количественный"

4 Вне зависимости от того, установлен ли для данного плана счетов признак учета "Количественный"

#### $N_2$ 74 (1)

Признак учета субконто "Валютный" может быть установлен

- 1 В том случае, если предварительно установлен признак учета "Суммовой"
- 2 Только тогда, когда для данного плана счетов установлен признак учета "Валютный"
- 3 Только тогда, когда для данного плана счетов не установлен признак учета "Валютный"
- 4 Вне зависимости от того, установлен ли для данного плана счетов признак учета "Валютный"

#### $N_2$ 75 (1)

Если для некоторого вида субконто установлено свойство "Только обороты", то

- 1 Эта настройка влияет на использование данного вида субконто на ВСЕХ счетах ДАННОГО плана счетов
- 2 Эта настройка влияет на использование данного вида субконто на ВСЕХ счетах ВСЕХ планов счетов
- 3 Эта настройка влияет только на использование данного вида субконто на ДАННОМ счете
- 4 Эта настройка влияет на использование данного вида субконто на ВСЕХ СУБСЧЕТАХ данного счета

#### $N_2$ 76 (1)

Полный список всех видов субконто можно увидеть

- 1 Только в конфигураторе в соответствующем плане видов характеристик
- 2 Только в режиме ведения учета в соответствующем плане видов характеристик
- 3 В соответствующем плане видов характеристик, как в конфигураторе, так и в режиме ведения учета
- 4 Только в режиме ведения учета в соответствующем справочнике видов субконто
- 5 В соответствующем регистре бухгалтерии, как в конфигураторе, так и в режиме ведения учета

#### $N_2$ 77 $(1)$

Предопределенные виды субконто

- 1 Могут быть введены в План видов характеристик только в режиме "1С:Предприятие"
- 2 Могут быть введены в План видов характеристик только в режиме "Конфигуратор"
- 3 Могут быть введены в План видов характеристик как в режиме "1С:Предприятие" так и в режиме "Конфигуратор"
- 4 Жестко заданы в программе и не подлежат удалению или изменению ни в одном из режимов работы программы

## **2.2 Промежуточная аттестация**

## **Вопросы к зачету**

1.Приведите список основных модулей «1С:Предприятие» и применяемых методоло-гий.

2. Опишите типового клиента «1С:Предприятие» .

3. С какими СУБД работает 1С\_Предприятие?

4. Каким образом решения «1С:Предприятие» адаптируются под

особенности за-казчика?

5. По какому принципу организовано главное меню «1С:Предприятие»? Какие имеются возможности для персональной настройки?

6. Что такое конфигурируемость «1С:Предприятие»?

7. Из каких основных частей состоит система?

8. Что такое платформа и что такое конфигурация?

9. Когда следует использовать термин конфигурация, а когда прикладное решение?

10. Для чего используются разные режимы запуска «1С:Предприятие»?

- 11. Что такое дерево конфигурации?
- 12. Что такое объекты конфигурации?
- 13. Что создает система на основе объектов конфигурации?
- 14. Какими способами можно создать объект конфигурации?

15. Какие объекты конфигурации хранят нормативно-справочную информацию?

16. В чем различие конструкторов и редакторов?

17. Перечислите элементы эргономики работы пользователя в 1С-Предприятие.

18. Для чего применяется сравнение конфигураций?

19. Для чего требуется интеграция с другими системами?

20. Какие организационные уровни используются в системе для поддержки управляе-мого приложения?

21. Какие данные механизмы навигации для пользовательского приложения использу-ются в управляемом приложении?

22. Перечислите панели рабочего стола управляемого приложения.

23. Каким образом используется текстовая ссылка на объект управляемого приложения?

24. Перечислите варианты механизма настройки отчетов управляемого приложения.

25. Какие организационные уровни и основные данные используются в системе компо-новки данных?

26. В каких случаях отчет рассчитывается на разных компьютерах?

## **3 МЕТОДИЧЕСКИЕ МАТЕРИАЛЫ, ОПРЕДЕЛЯЮЩИЕ ПРОЦЕДУРЫ ОЦЕНИВАНИЯ ЗНАНИЙ, УМЕНИЙ, НАВЫКОВ**

Оценка знаний по дисциплине проводится с целью определения уровня освоения предмета, включает:

- практические работы.

Оценка качества подготовки на основании выполненных заданий ведется преподавателям (с обсуждением результатов), баллы начисляются в зависимости от соответствия критериям таблицы 1.

Оценка качества подготовки по результатам самостоятельной работы студента ведется:

1) преподавателем – оценка глубины проработки материала, рациональность и содержательная ёмкость представленных интеллектуальных продуктов, наличие креативных элементов, подтверждающих самостоятельность суждений по теме;

2) группой – в ходе обсуждения представленных материалов;

3) студентом лично – путем самоанализа достигнутого уровня понимания темы.

По дисциплине предусмотрены формы контроля качества подготовки:

- текущий (осуществление контроля за всеми видами аудиторной и внеаудиторной деятельности студента с целью получения первичной информации о ходе усвоения отдельных элементов содержания дисциплины);

- промежуточный (оценивается уровень и качество подготовки по конкретным разделам дисциплины).

Результаты текущего и промежуточного контроля качества выполнения студентом запланированных видов деятельности по усвоению учебной дисциплины являются показателем того, как студент работал в течение семестра. Итоговый контроль проводится в форме промежуточной аттестации студента – экзамена.

Текущий контроль успеваемости предусматривает оценивание хода освоения дисциплины, промежуточная аттестация обучающихся – оценивание результатов обучения по дисциплине, в том посредством испытания в форме экзамена.

Для оценки качества подготовки студента по дисциплине в целом составляется рейтинг – интегральная оценка результатов всех видов деятельности студента, осуществляемых в процессе ее изучения. Последняя представляется в балльном исчислении согласно таблице 1.

Проработка конспекта лекций и учебной литературы осуществляется студентами в течение всего семестра, после изучения новой темы. К экзамену допускаются студенты, выполнившие все виды текущей аттестации.